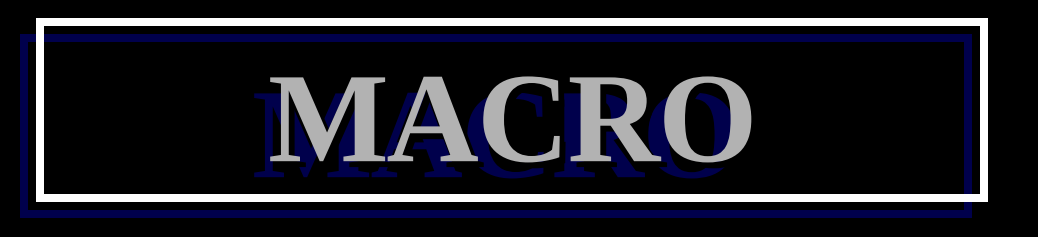

**Binh nghĩa Macro và goi Macro** "Vaán ñeà truyeàn thoâng soá trong Macro. **Macro loàng nhau.** ■ Söû duïng Macro ñeå goïi chöông trình con. **Cauc toaun töû Macro. UThö vieän Macro So saùnh vieäc duøng Macro vôùi Procedure II Moät soá Macro maãu.** 

# **ÑÒNH NGHÓA MACRO ÑÒNH NGHÓA MACRO**

**Macro laø 1 kyù hieäu ñöôïc gaùn cho 1 nhoùm leänh ASM – Macro laø teân thay theá**  cho 1 n**hoàm leänh. Taïi sao caàn coù Macro :**

**Trong laäp trình nhieàu luùc ta caàn phaûi vieát nhöõng leänh na naù nhau nhieàu laàn maø ta khoâng muoán vieát döôùi daïng haøm vì duøng haøm toán thôøi gian thöïc thi, thay vì ta phaûi vieát ñaày ñuû nhoùm leänh naøy vaøo CT, ta chæ caàn vieát Macro maø ta ñaõ gaùn cho chuùng.** 

#### **LÀM QUEN VỚI MACRO**

Khi ta có nhiều đoạn code giống nhau, chúng ta có thể dùng macro để thay thế, giống như ta dùng define trong C. Thí dụ chúng ta thay thế đoan lệnh sau bằng macro để in dấu xuống dòng.

**MOV DL, 13 ; về đầu dòng MOV AH,2 INT 21H MOV DL,10 ; xuống dòng mới MOV AH,2 INT 21H**

Thay vì phải viết lại 6 dòng lệnh trên, ta có **thể tạo 1 macro có tên @Newline để thay** thể đoan code này :

**@NewLine Macro**

 **MOV DL,13 MOV AH,2 INT 21H MOV DL,10**

**MOV AH,2**

**INT 21H**

**ENDM**

Sau đó, bất kỳ chỗ nào cần xuống dòng, ta chỉ cần gọi macro @NewLine.

@NewLine

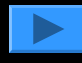

## **MACRO (tt)**

**Khi hôïp dòch noäi dung nhoùm leänh naøy maø ta ñaõ gaùn cho macro seõ ñöôïc thay theá vaøo nhöõng nôi coù teân macro tröôùc khi CT ñöôïc hôïp dòch thaønh file OBJ. Ex1 : nhieàu khi ta phaûi vieát laïi nhieàu laàn** 

**ñoaïn leänh xuaát kyù töï trong DL ra maøn hình.**

- **MOV AH, 2**
	- **INT 21H**

**Thay vì phaûi vieát caû 1 caëp leänh treân moãi khi caàn xuaát kyù töï trong DL, ta coù theå vieát Macro PUTCHAR nhö sau :**

> **PUTCHAR MACRO MOV AH,2 INT 21H ENDM**

CHUONG 9 MACRO 5

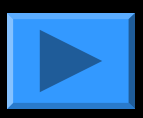

#### **MÔÛ ROÄNG CUÛA MACRO COÙ THEÅ XEM TRONG FILE.LIST.**

**3 DIRECTIVE BIEÂN DÒCH SAU SEÕ QUYEÁT ÑÒNH MÔÛ ROÄNG MACRO** 

**NHÖ THEÁ NAØO. .SALL (SUPRESS ALL) PHAÀN MÔÛ ROÄNG MACRO KHOÂNG ÑÖÔÏC IN. SÖÛ DUÏNG KHI MACRO LÔÙN HAY MACRO ÑÖÔÏC THAM CHIEÁU NHIEÀU LAÀN TRONG CT.**

**.XALL CHÆ NHÖÕNG DOØNG MACRO TAÏO MAÕ NGUOÀN MÔÙI ÑÖÔÏC IN RA.THÍ DUÏ CAÙC DOØNG CHUÙ THÍCH ÑÖÔÏC BOÛ QUA. ÑAÂY LAØ TUYØ CHOÏN DEFAULT.**

BAÉT ŇAÀU BAÈNG 2 DAÁU ;; **.LALL (LIST ALL) TOAØN BOÄ CAÙC DOØNG TRONG MACRO ÑÖÔÏC IN RA TRÖØ NHÖÕNG CHUÙ THÍCH** 

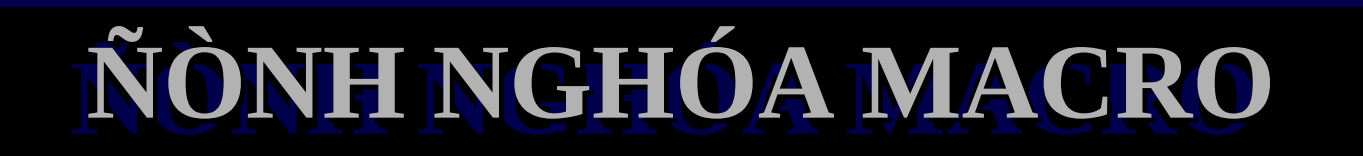

**CUÙ PHAÙP KHAI BAÙO MACRO :**

**MACRO\_NAME MACRO [ <THOÂNG SOÁ HÌNH THÖÙC>] STATEMENTS ENDM GOÏI MACRO : MACRO\_NAME [<THOÂNG SOÁ THÖÏC>, ...]** 

**THOÂNG SOÁ HÌNH THÖÙC CHÆ COÙ TAÙC DUÏNG ÑAÙNH DAÁU VÒ TRÍ CUÛA THOÂNG SOÁ TRONG MACRO. QUAN TROÏNG NHAÁT LAØ VÒ TRÍ CAÙC THOÂNG SOÁ.**

## MACRO TRUYỀN THAM SỐ

**.MODEL SMALL STACK 100H PUTCHAR MACRO KT MOV DL,KT MOV AH,2 INT 21H ENDM CODE MAIN PROC** MOV DL, 'A' **PUTCHAR** MOV DL, '\*" **PUTCHAR** 

**MOV AH, 4CH INT 21H MAIN ENDP END MAIN** 

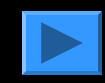

SWAP MACRO BIEÁN1, BIEÁN2 MOV AX, BIEN1 XCHG AX, BIEN2 MOV BIEN1, AX ENDM GOII: SWAP TRI1, TRI2

### TRAO ŇOÅI THAM SOÁ CUÛA **MACRO**

MOÄT MACRO COÙ THEÅ COÙ THOÂNG SOÁ HOAËC KHOÂNG COÙ **THOÂNG SOA** 

**MACRO COÙ THOÂNG SOÁ** 

SÖÛ DUÏNG MACRO

#### **PUTCHAR MACRO CHAR**

. CODE

 $\bullet\bullet\bullet$ 

**MOV AH, 2 MOV DL, CHAR INT 21H ENDM** 

 $......$ PUTCHAR 'A' PUTCHAR 'B' PUTCHAR 'C'

#### **MACRO TRUYỀN THÔNG SỐ**

Thí dụ : macro @Printstr

Viết chương trình in 2 chuổi 'Hello' và 'Hi".

;1

;1

;1

;2  $;2$ 

;2

#### .DATA

MSG1 DB 'Hello',13,10 MSG2 DB'Hi',13,10 .CODE

#### ……….

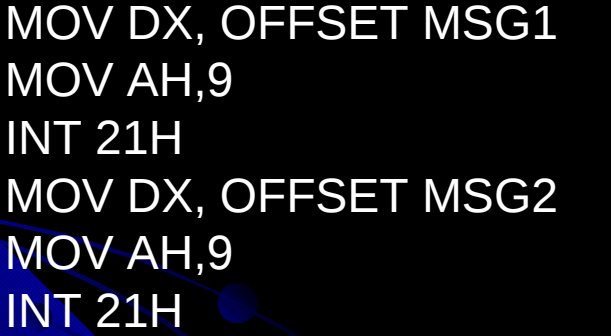

Ta thấy đoạn 1 và đoạn 2 gần giống nhau  $\rightarrow$ có thể tạo macro có tham số như sau :

……..

THÍ DUÏ VEÀ MACRO

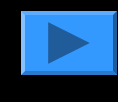

**DISPLAY MACRO STRING PUSH AX PUSH DX LEA DX, STRING** MOV AH, 9 **INT 21H** POP DX POP AX **ENDM** 

**GOÏI : DISPLAY CHUOI** 

### **TRAO ÑOÅI THAM SOÁ CUÛA MACRO**

**MACRO LOCATE : ÑÒNH VÒ CURSOR MAØN HÌNH**

**LOCATE MACRO ROW, COLUMN PUSH AX PUSH BX PUSH DX MOV BX, 0 MOV AH, 2 MOV DH, ROW MOV DL, COLUMN INT 10H POP DX POP BX POP AX ENDM**

**SÖÛ DUÏNG MACRO**

**TA COÙ CAÙC DAÏNG SÖÛ DUÏNG SAU :**

**LOCATE 10,20**

**LOCATE ROW, COL**

**LOCATE CH, CL**

THE BOOD DUING THUNG **CHUÙ YÙ : KHOÂNG DUØNG CAÙC THANH GHI AH,AL,BH,BL VÌ SEÕ ÑUÏNG ÑOÄ VÔÙI CAÙC THANH GHI ÑAÕ SÖÛ DUÏNG TRONG MACRO**

### **MACRO LOÀNG NHAU**

MOÄT CAÙCH ÑÔN GIAÛN ÑEÅ XAÂY DÖÏNG MACRO LAØ XAÂY DÖÏNG 1 MACRO MÔÙI TÖØ MACRO ÑAÕ COÙ.

EX : HIEÂN THÒ 1 CHUOÂI TAÏI 1 TOAÏ ÑOÄ CHO TRÖÔÙC

DISPLAY\_AT MACRO ROW, COL, STRING

LOCATE ROW, COL; Goïi macro ñònh vò cursor

**DISPLAY STRING ; Goïi Macro xuaát string** 

**ENDM** 

**MOÄT MACRO COÙ THEÅ THAM CHIEÁU ÑEÁN CHÍNH** NOÙ, NHÖÕNG MACRO NHÖ VAÄY GOÏI LAØ MACRO ÑEÄ QUI.

### ÒNH NGHÓA NHAÕN BEÂN TRONG MACRO

- RONG MACRO COÙ THEÅ COÙ NHAÕN.
- GOÏI MACRO NHIEÀU LAÀN → NHIEÀU NHAÕN ÑÖÔÏC TAÏO RA
	- > LAØM SAO GIAÛI QUYEÁT VAÁN ÑEÀ NHAÛY ÑIEÀU KHIEÅN?
- SEMBLY GIAÛI QUYEÁT VAÁN ÑEÀ NAØY BAÈNG CHÆ THÒ CAL CÖÔÕNG BÖÙC MASM TAÏO RA 1 TEÂN DUY NHAÁT CHO <u>ÃI MOÄT LABEL KHI MACRO ÑÖÔÏC GOÏI..</u>

**CUÙ PHAÙP : LOCAL LABEL NAME** 

**Moät soá Macro yeâu caàu user ñònh nghóa caùc thaønh phaàn döõ lieäu vaø caùc nhaõn beân trong ñònh nghóa cuûa Macro.**

**Neáu söû duïng Macro naøy nhieàu hôn 1 laàn trong cuøng moät chöông trình, trình ASM ñònh nghóa thaønh phaàn döõ lieäu**  hoaëc nhaõn cho moãi laàn söû duïng → caùc teân gioáng nhau **laëp laïi khieán cho ASM baùo loãi.**

**Ñeå ñaûm baûo teân nhaõn chæ ñöôïc taïo ra 1 laàn, ta duøng chæ thò LOCAL ngay sau phaùt bieåu Macro**

**Khi ASM thaáy 1 bieán ñöôïc ñònh nghóa laø LOCAL noù seõ thay theá bieán naøy baèng 1 kyù hieäu coù daïng ??n, trong ñoù n laø 1 soá coù 4 chöõ soá. Neáu coù nhieàu nhaõn coù theå laø ??0000, ??0001, ??0002 ... Ta caàn bieát ñieàu naøy ñeå trong CT chính ta khoâng söû duïng caùc bieán hay nhaõn ñöôùi cuøng 1 daïng.**

 $\frac{1}{2}$ 

#### Thí duï minh hoïa chæ thò Local

Xaây döïng Macro REPEAT coù nhieäm vuï xuaát count laàn soá kyù töï char ra maøn hình.

**REPEAT MACRO CHAR, COUNT LOCAL L1 MOV CX, COUNT** GIAÛ SÖÛ GOÏI : **L1: MOV AH,2 REPEAT 'A', 10 MOV DL, CHAR REPEAT '\*', 20 INT 21H LOOPL1 ENDM** 

ASM SEÕ DUØNG CÔ **CHEÁ ÑAÙNH SOÁ CAÙC** NHAÕN (TÖØ 0000H ÑEÁN FFFFH) ÑEÅ ÑAÙNH DAÁU **CAÙC NHAÕN COÙ CHÆ** ÑÒNH LOCAL.

SEÕ ÑÖÔÏC DÒCH RA  $\rightarrow$ 

### Thí duï minh hoïa chæ thò **Local**

**MOV CX, 10** 

**??0000 : MOV AH,2** 

MOV DL, 'A'

**INT 21H** 

**LOOP ??0000** 

**MOV CX, 20** 

??0001 : MOV AH,2

MOV DL, "\*"

**INT 21H** 

**LOOP ??0001** 

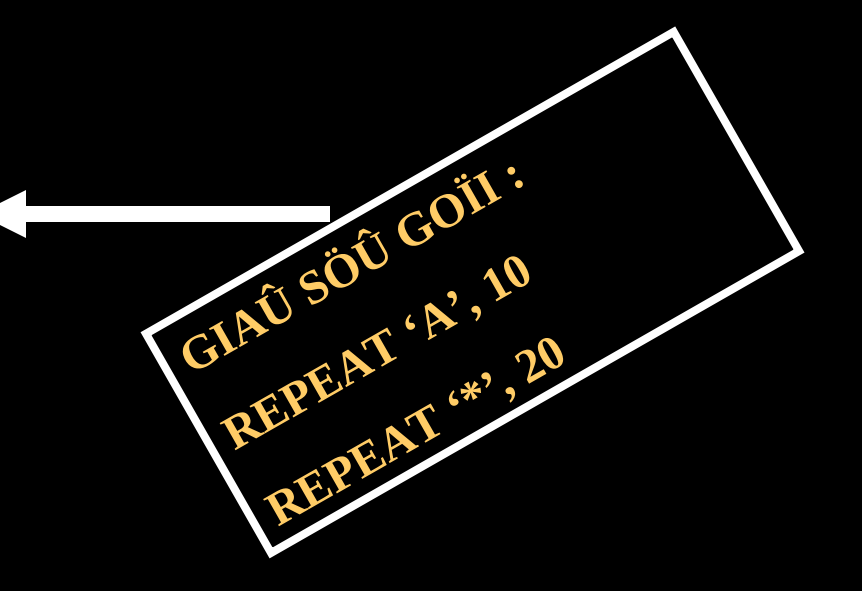

Thí duï minh hoïa Vieát 1 macro ñöa töø lôùn hôn trong 2 töø vaøo AX **GETMAX MACRO WORD1, WORD2 LOCAL EXIT** GIAÛ SÖÛ FIRST, SECOND, THIRD LAØ CAÙC BIEÁN WORD. **MOV AX, WORD1** SÖÏ THAM CHIEÁU MACRO **CMP AX, WORD2** ÑÖÔÏC MÔÛ ROÄNG NHÖ SAU : **JGEXIT** MOV AX, FIRST **MOV AX, WORD2 CMP AX, SECOND** JG ??0000 EXIT: **MOV AX, SECOND ENDM**  $??0000:$ 

## Thí duï minh hoïa

### Vieát 1 macro ñöa töø lôùn hôn trong 2 vaøo AX

LÔØI GOÏI MACRO TIEÁP THE SÖÏ THAM CHIEÁU LIEÂN TIEÁP **GETMAX SECOND, THIRD** ÑÖÔÏC MÔÛ ROÄNG NHỜ SAU PÒCH CHEØN CAÙC NHAÕN ?? **MOV AX, SECOND CMP AX, THIRD** 

**JG ??0001** 

 $??0001:$ 

**MACRO NAØY HAY ÑEÁN MACRO** KHAÙC KHIEÁN TRÌNH BIEÂN 0002, ??0003 VAØ CÖÙ NHÖ VAÄY TRONG CHÖÔNG TRÌNH CAÙC NHAÕN NAØY LAØ DUY NHAÁT.

### THÖ VIEÄN MACRO

CAÙC MACRO MAØ CHÖÔNG TRÌNH THAM CHIEÁU COÙ THEÅ ÑAËT ÔÛ FILE RIEÂNG → TA COÙ THEÅ TAÏO 1 FILE THÖ VIEÄN CAÙC **MACRO.** 

**DUØNG 1 EDITOR ÑEÅ SOAÏN THAÛO MACRO** 

**LÖU TRÖÖ TEÂN FILE MACRO.LIB** 

■ KHI CAÀN THAM CHIEÁU ÑEÁN MACRO TA DUØNG CHÆ THÒ **INCLUDE TEÂN FILE THỜ VIEÄN** 

MOÄT COÂNG DUÏNG QUAN TROÏNG CUÛA MACRO LAØ TAÏO RA CAÙC LEÄNH MÔÙI.

### SO SAÙNH GIÖÕA MACRO & THUÛ TUÏC

**THÔØI GIAN BIEÂN DÒCH. MACRO ÍT TOÁN THÔØI GIAN BIEÂN DÒCH HÔN PROCEDURE** 

**THÔØI GIAN THÖÏC HIEÄN : NHANH** HÔN PROCEDURE VÌ KHOÂNG TOÁN THÔØI GIAN KHOÂI PHUÏC TRAÏNG THAÙI THOÂNG TIN KHI ÑÖÔÏC GOÏI -> TOÁC ÑOÄ NHANH HỒN.

■ KÍCH THÖÔÙC : KÍCH THÖÔÙC CT DAØI **HÔN** 

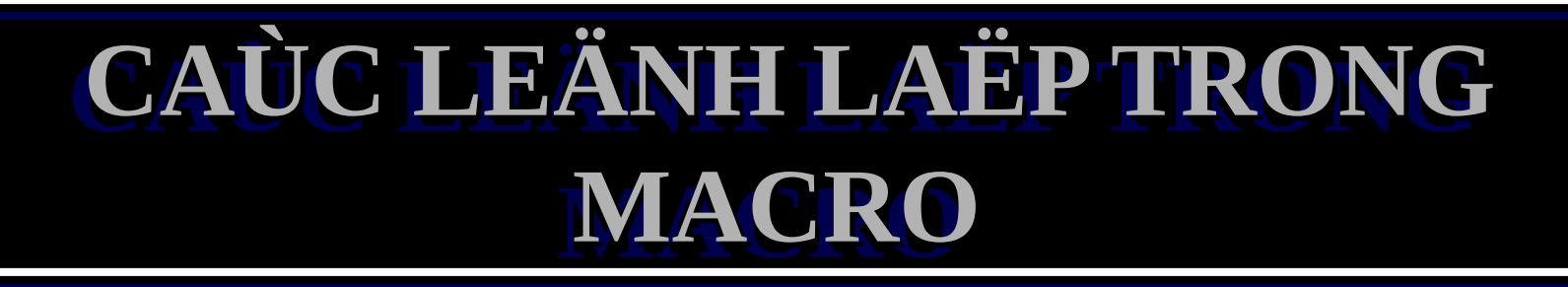

#### **REP<BIEÅU THÖÙC>:**

 $\bullet\bullet\bullet$ **ENDM** 

#### **TAÙC DUÏNG : LAËP LAÏI CAÙC KHOÁI LEÄNH TRONG** MACRO VÔÙI SOÁ LAÀN LAØ <BIEÅU THÖÙC>

**EX: MSHL MACRO OPER, BITS REPT BITS SHL DEST, 1 ENDM ENDM** 

**GOÏI MSHL BX, 3** SEÕ ÑÖÔÏC THAY THEÁ **BAÈNG: SHL BX, 1** SHL BX, 1 **SHL BX, 1** 

CHUONG 9 MACRO

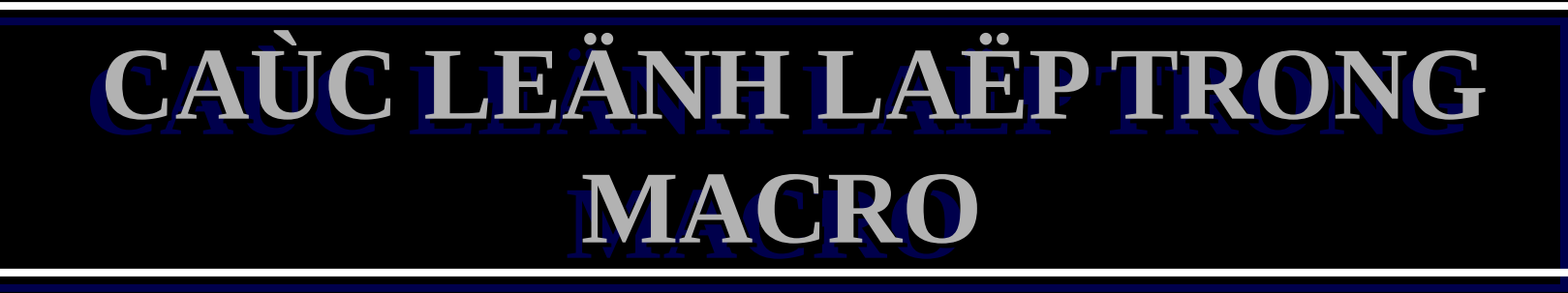

**IRP <THOÂNG SOÁ>, <DANH SAÙCH CAÙC TRÒ TRONG NGOAËC NHOÏN> :**

 **... ENDM**

**TAÙC DUÏNG :** 

- **LAËP LAÏI KHOÁI LEÄNH TUØY THEO DANH SAÙCH TRÒ.**
- **SOÁ LAÀN LAËP CHÍNH LAØ SOÁ TRÒ TRONG DANH SAÙCH MOÃI LAÀN LAËP LAÏI SEÕ THAY <THOÂNG SOÁ> BAÈNG 1 TRÒ TRONG DANH SAÙCH VAØ SEÕ LAÀN LÖÔÏT LAÁY HEÁT CAÙC TRÒ TRONG DANH SAÙCH.**

**EX : PROCTABLE LABEL WORD**

 **IRP PROCNAME, <MOVEUP, MOVDOWN,MOVLEFT,MOVRGHT>** 

 **DW PROCNAME**

 **ENDM**

CHUONG 9 MACRO 24

## CAÙC LEÄNHLAËPTRONG MACRO

**TUY NHIEÂN CAÙCH KHAI BAÙO NAØY RÖÔØM RAØ HÔN LAØ DUØNG:** PROCTABLE DW MOVUP, MOVDOWN, MOVLEFT, MOVRIGHT

VIEÄC SÖÛ DUÏNG CAÙC MACRO LAËP VOØNG NAØY CHO COÙ HIEÄU QUAÛ LAØ ÑIEÀU KHOÙ, ÑOØI HOÛI PHAÛI COÙ NHIEÀU KINH NGHIEÄM

### BÀI TẬP MACRO

Bài 1: 1. Viết một MACRO tính USCLN của 2 biến số M và N. Thuật toán USCLN như sau : WHILE  $N \leq 0$  DO  $M = M MOD N$ Hoán vị M và N **END\_WHILE** 

Bài 2 : MACRO doi tu so chua trong ax sang chuoi tro den boi DI

- : in : DI = offset chuoi
- $\frac{1}{2}$   $\frac{1}{2}$   $\frac{1}{2}$
- ; out: khong co(chuoi van do di tro toi)

**Bài 3 :Viết macro chuyen tu chuoi thanh so chua trong ax ; in : DI =offset chuoi ; out : AX =so da doi**

ài 4 : Viết MACRO xuất số hecxa chứa trong AL ra màn hình  $\qquad \qquad \ast$ ; INPUT : AL chứa số cần xuất; OUTPUT: nothing

Bài 5 : Viết Macro in số hecxa chứa trong BL ra dạng binary ;Input: BL chứa số cần in ;Output: Nothing